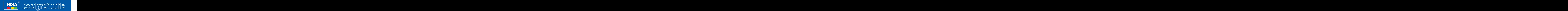

# Fast Track Track Track Track Track Track Track Track Track Track Track Track Track Track Track Track Track Track Track Track Track Track Track Track Track Track Track Track Track Track Track Track Track Track Track Track T acione Civil Engineering Communication

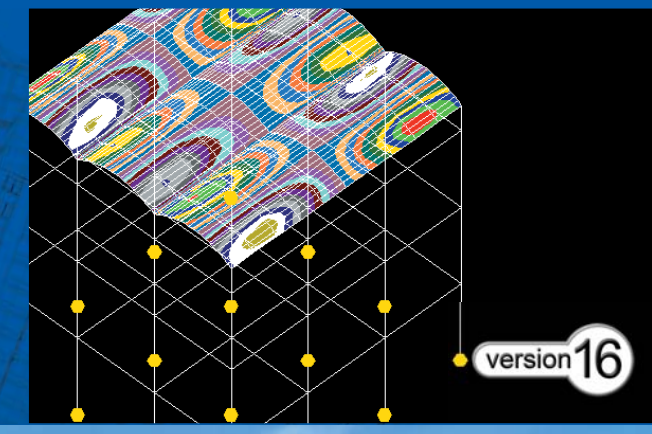

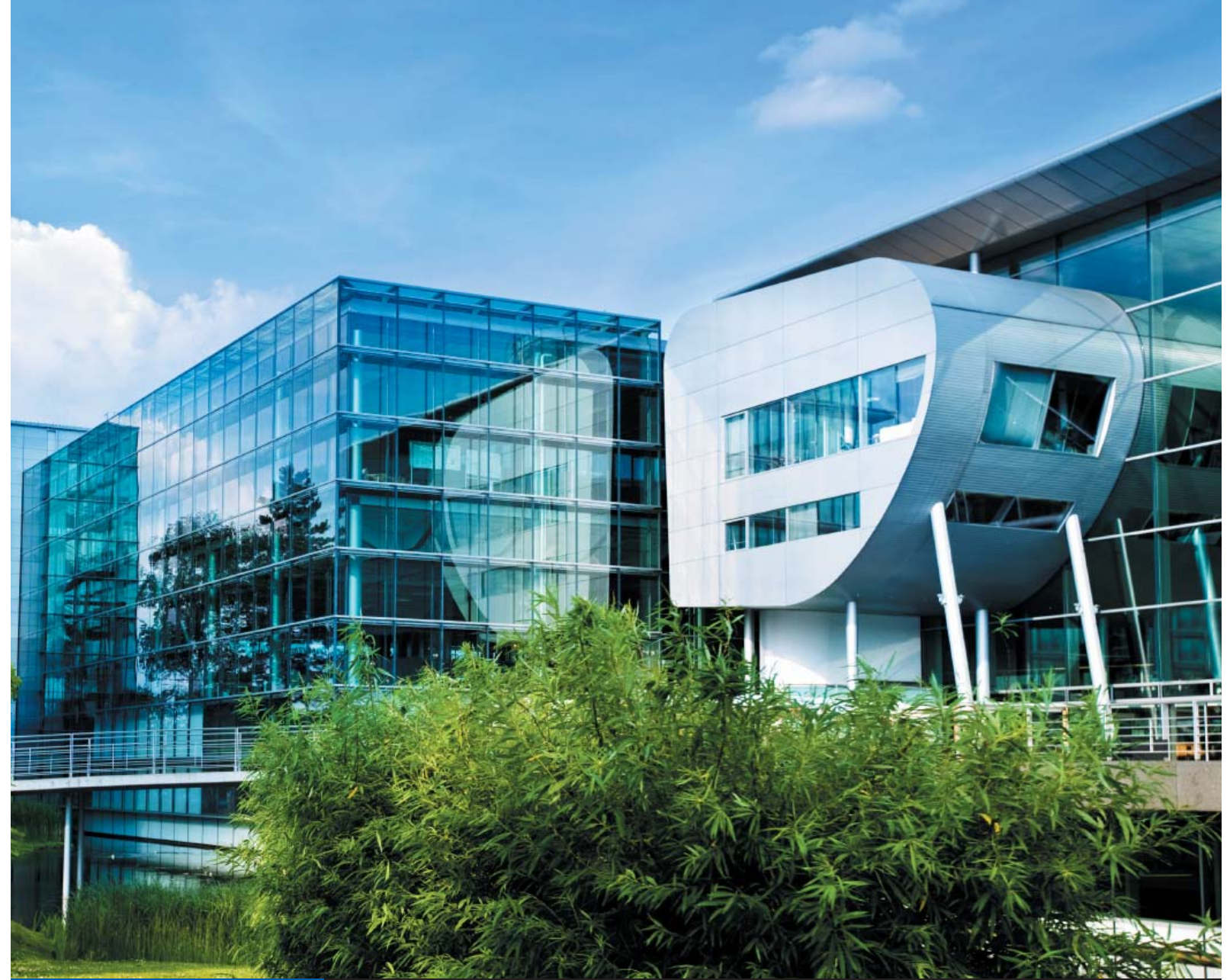

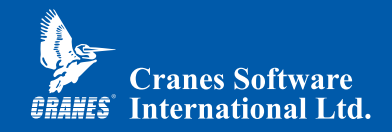

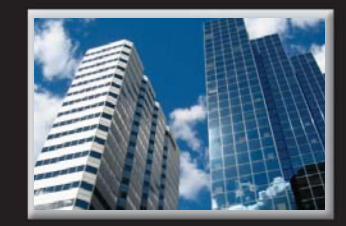

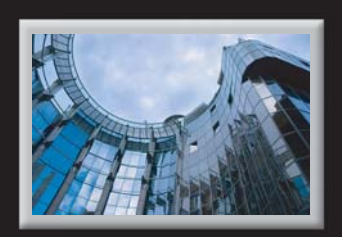

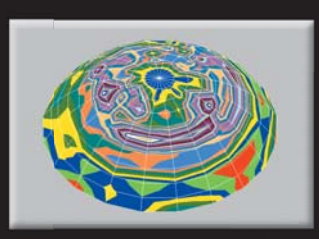

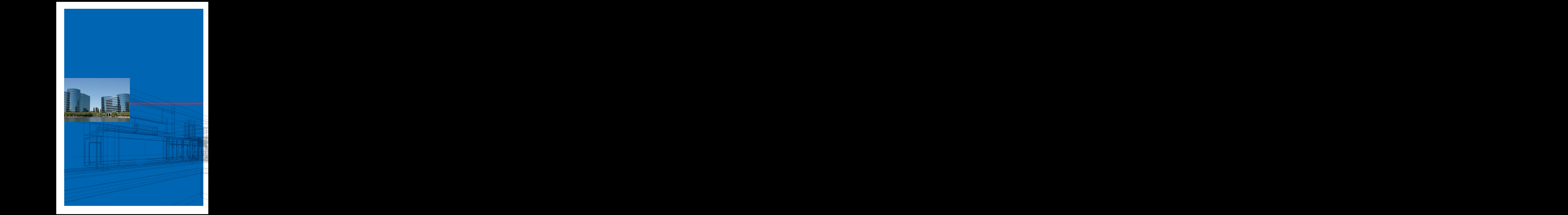

NISA DesignStudio (NDS) is a derivative of NISA/CIVIL and is specifically designed for Structural Engineers & Architects who predominantly Analyze & Design RCC & Steel Buildings. Allowing you to design Office Buildings, Apartment Complexes & Industrial Enclosures with up to 3333 nodes, NDS is extremely easy to learn and use. The software has excellent reporting and graphing features and automatically generates detailed AutoCAD® drawings.

De DesignStudio DesignStudio DesignStudio DesignStudio DesignStudio DesignStudio DesignStudio DesignStudio Des<br>Studio DesignStudio DesignStudio DesignStudio DesignStudio DesignStudio DesignStudio DesignStudio DesignStudio

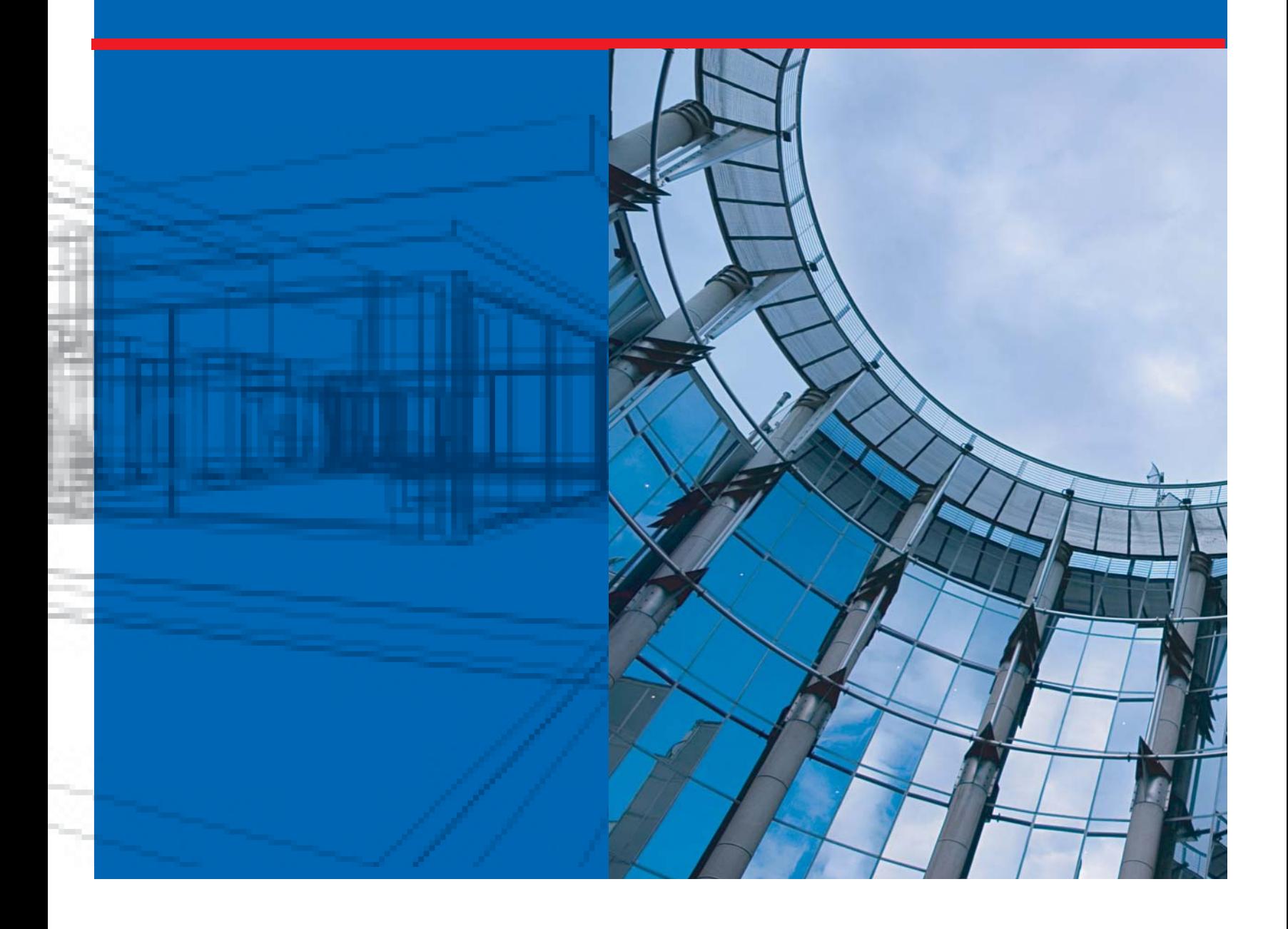

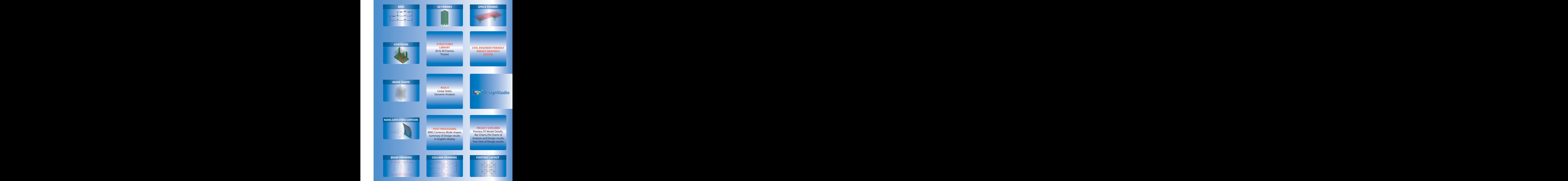

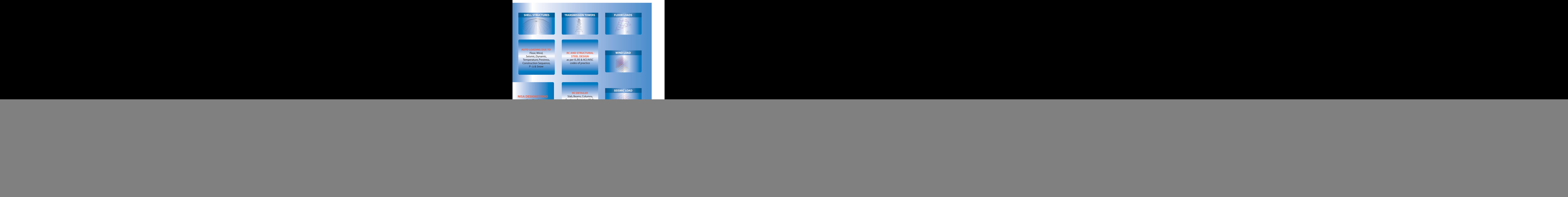

![](_page_5_Picture_0.jpeg)

# Codes of Practice

![](_page_5_Picture_286.jpeg)

# **Finite Element Modeling**

- Civil Engineer friendly built-in graphics editor for creating FE model of skeletal structures, shell structures and spring elements (including auto generation of foundation springs)
- Structures primitives for 2D and 3D rigid frames and trusses
- Library of industrial structures and structures gallery for model generation of commonly used structures
- Structural shape library to generate Domes, Cones (frustums), Cylindrical shell (single, multiple) and folded plates with provision for generating a reticule model (model with beam elements)

![](_page_5_Figure_8.jpeg)

- Easy-to-use feature of combining two different structural models with and without coordinate offsets
- AutoCAD®: Import geometry data in DXF format from AutoCAD® Facility to add multiple DXF files for different plans with automatic generation of columns
- Model Verification: Powerful model verification tool to check & rectify the presence of unconnected nodes, duplicate members and coincident nodes
- Specify and view Rigid Links
- Grouping of nodes and elements
- Easy to use editing options (Erase/Translate/Copy etc.)
- Hot buttons for plotting elements, nodes and their numbers with element lengths are introduced
- Listing of material and property IDs along with description for selection during Modify property operation

### **New in V16**

- Automatic shell model generation for flat slabs
- Automatic generation of shell elements from floor panel

![](_page_5_Picture_20.jpeg)

rectangular panels **Automatic** 

definition only for

- orientation of Model for selected gravity direction (Z and Y)
- Automatic computation of modulus of elasticity for selected grade of concrete as per IS code
- Tool Bar for Node/Element Editing features

### **Translator**

• Seamless STAAD.Pro® interface for Geometry, Properties, Static Load Cases & Boundary Conditions

# **Unit Specification**

SI, MKS, FPS and User Defined units supported. User Defined option has dual units for length and force. Desired unit system can be specified at the beginning or as and when necessary.

### **New in V16**

• Default units for selected country codes

![](_page_5_Picture_31.jpeg)

![](_page_6_Picture_0.jpeg)

# **Loading**

**Frame Loads** • Transfer of floor loads such as DL, LL and Snow loads from panels to supporting members based on Two-way or One-way distribution

![](_page_6_Picture_214.jpeg)

- Automatic generation of floor loads on supporting members for non-rectangular shaped slab panels and sloped panels
- Joint loads due to Wind and Seismic effects (seismic coefficient or response spectrum method with accidental torsion) as per code provision or user specified values
- Automatic generation of panels and loads assignment for preliminary designs

**Truss Loads** • Joint loads due to DL and LL on trusses Joint loads due to Wind and Seismic effects (seismic coefficient or response spectrum method with accidental torsion) as per code provision or user specified values

![](_page_6_Figure_10.jpeg)

 • Automatic identification of trusses based on property ids of elements

- Loads on structure are automatically generated based on the following codes of practice:
- ANSI/ASCE 7-05, IS: 1893 1984
- $\cdot$  IS: 875 1987 (Part 2, 3 and 4), BS: 6399 Part2 1997, BS: 6399-1998 (Part3)
- IS: 1893 2002 (Part 1)
- **Prestressing**  Loads due to prestressing: stressed **Loads before or after placing** 
	- Parabolic or Linear cable profile
	- Specify cable profile along a set of elements which are on the same line
- **Dynamic Loads** Mass elements for Eigen analysis and load combinations to account for reversal of forces from subsequent response spectrum analysis for seismic design

![](_page_6_Figure_20.jpeg)

- Missing mass correction specification including cut-off frequency
- Pre-stored spectra as per IS 1893 2002
- **Temperature**  Nodal temperature or temperature **Loads** difference specification at joints to compute axial expansion/contraction and bending in local XY and XZ planes.

![](_page_7_Picture_0.jpeg)

## ▶ Loading contd...

**Pressure Loads** • Provision to assign different pressure loads on each node of shell element.

![](_page_7_Picture_4.jpeg)

- Shell elements can be subjected to varying pressure
- Shell pressures can be applied in global directions

Auto Load generation for dead loads, live loads, seismic loads, wind loads and their corresponding load combinations

Load information can be copied from one load case to other load cases

Extract load combinations from a file

#### **New in V16**

- Reduction of uniformly distributed imposed floor loads in multi-storeyed buildings for design of columns and footings as per user specified reduction factors
- Introduction of 10% (TSM), Grouping (GRP) and double sum (DSM) methods for modal combination in dynamic analysis
- Automatic wind and seismic loads generation conforming to ASCE 7 -05
- Automatic seismic load generation as per British standards BS EN 1998:1-2004
- Load Combination:
	- a. Detailing as per IS: 13920 for beams and columns
	- b. Sway Load Combination as per ACI & AERB concrete codes
	- c. Option to ignore slenderness for column design against P-∆ load
- Automatic computation of seismic forces as per number of floors above the specified base
- Computation of static accidental torsion as per codes of practice with /without negative shears
- All or selected loads specified at any floor level can be copied to other floors
- Listing of load sets in a selected load case with option to select load sets to view them in graphic display

#### **Load case dependent Member End Release**

Different end release conditions for an element can be specified in conjunction with loads, as analysis with different load cases can be performed in one session.

#### **Load case dependent Inactive Member Specification**

Useful for construction sequence analysis for a particular loading condition. Members specified as 'Inactive' will not be included while formulating stiffness matrix and load vector.

![](_page_8_Picture_0.jpeg)

#### **Finite Element Analysis**

- Linear Static Analysis
- Eigenvalue Analysis
- Response Spectrum Analysis
- P ∆ Analysis
- Construction Sequence Analysis

![](_page_8_Picture_7.jpeg)

#### **Post Processing**

- Display of loading diagram for different load cases
- Display of bending moment, shear force and deflection diagrams along with listing at twenty different sections
- BMD/SFD can be viewed with color band contours and can be exported to AutoCAD®
- Animation of deflected shape, eigen modes & stress contours
- Design results viewer for individual or failed elements

Force factors such as Pu/fckBD and Mu/fckBD2 used in

![](_page_8_Figure_14.jpeg)

concrete design can be plotted as done for BMD/SFD etc.

- Bending Moments, Force Factors etc can be output as a table in a report file
- Displacements and Reactions can be displayed at the nodal locations for documentation
- Slab panels with different load intensities can be displayed in different colors
- Design interrogation parameters can be viewed on screen
- Contours and curves for Concrete Beam design can be displayed graphically for Indian code
- Steel Interaction Ratios (after design) can be displayed graphically

# **New in V16**

- Hot buttons for plotting BMD features
- Additional BMD features:
	- a. Color Band numbers
	- b. Contours without element boundary
- Dynamic rotation in Graphic viewer
- Mouse wheel support for graphic features such as zoom & pan
- Exporting to Excel: FE model data such as Node IDs and their co-ordinates, Element IDs and their nodal connectivity along with sectional sizes, results of analysis such as reactions & member forces

![](_page_8_Figure_30.jpeg)

# **Design Modes**

Structural designs can be performed as per three modes of design:

- Integrated Online
- Integrated Offline
- **Interactive**

Integrated offline mode is a special and Civil Engineer friendly option to carry out alternative designs without repetitive analysis.

![](_page_9_Picture_0.jpeg)

# **Structural Design**

![](_page_9_Picture_278.jpeg)

![](_page_9_Picture_3.jpeg)

![](_page_9_Picture_279.jpeg)

![](_page_9_Picture_280.jpeg)

![](_page_9_Figure_6.jpeg)

### **New in V16**

- Implementation of concrete designs conforming to AERB/SS/CSE-1: Atomic Energy Regulatory Board of India
- Implementation of steel designs conforming to AERB/SS/CSE-2: Atomic Energy Regulatory Board of India
- Automatic Selection of sectional sizes for beams & columns based on user specified % of steel and from a list of preferred sectional sizes
- Automatic selection of isolated footing sizes from the user specified list. Additional features for isolated footing such as support height specification, overburden pressure and design of eccentric isolated footings
- IS: 13920 Seismic ductile detailing design provisions for the design of beams and columns
- Steel Design as per AISC-2005

![](_page_10_Picture_0.jpeg)

# ▶ CAD Drawings

In NISA DesignStudio post-processing is not limited to analysis results only. At the click of a button, design results are processed to produce design drawings of good quality in an AutoCAD® environment. Separate drawings are made for different structural elements even though all of them are designed in the same session. Drawing entities are present in different layers and colors for easy identification and editing. They can be customized as per requirements.

![](_page_10_Picture_257.jpeg)

**Piles and** Typical sections at top and front views **Pile Caps** indicating reinforcement details along with complete pile layout

![](_page_10_Figure_6.jpeg)

**Steel Structural** Front view along with section designation, **Elements** sectional details and profile of the section of individual elements in a tabular form

#### **New in V16**

- Rebar Rationalization for beams & columns
- Drawing Layout editor to specify member offsets.
- Automatic drawing generation for beams of unequal depths
- Reinforcement & Layout drawing generation for different types of common shapes such as T,L,I,H & hollow & solid rectangular, circular, hexagon and octagon
- Drawing generation for Counter Fort retaining wall
- Drawing generation for Corbels
- Feature to add Notes in Detailer & Drawings for Steel and Retaining wall

#### **Reports**

RETAINING WALL

CROSS SECTION

Design results are reported as summary and detailed outputs. Design reports can also be generated in Text, MS Word and MS Excel format.

![](_page_10_Figure_18.jpeg)

![](_page_11_Picture_0.jpeg)

#### **USA**

Cranes Software, Inc. 1133 E Maple Road, Suite 103, Troy, Michigan 48083 USA P.O. Box 696, Troy, MI, 48099, USA Tel : (248) 689-0077 Fax : (248) 689-7479 E-mail : sales@nisasoftware.com

#### **INDIA**

Cranes Software International Ltd. Cranes Engineering, #104, Jatti Building, 1st Main Road, 5th Block, Koramangala Industrial Area, Bangalore 560095, Karnataka, India. Tel : +91 (080) 40105200 Fax : +91 (080) 40105300 E-mail : nisa@cranessoftware.com

#### **www.cranessoftware.com | www.nisasoftware.com**

© 2005-2009 Cranes Software, Inc. All Rights Reserved.

NISA, NISA/CIVIL & NISA DesignStudio are trademarks of Cranes Software, Inc. All other product/brand names are the trademarks or registered trademarks of their respective owners.<br>AutoCAD® is a registered trademark of Auto